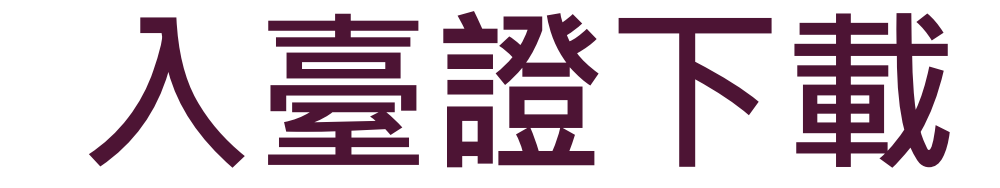

入臺證下載

- **△** 繳費成功後, 即可進入「許可證下載」輸入繳費區間查詢已繳費項目, 下載入臺證及收續
- ▲ 下載後請以電子檔寄給中國大陸人士並附上「許可證使用注意事項.doc」。中國大陸人士須持入臺證至當 地申請「大陸地區往來臺灣通行證」(簡稱大通證)。

## 許可謗下載

許可謗清單

 $\equiv$ 

■ 查詢 ※如有輸入團號時,繳費日期區間不會加入查詢條件中。請於繳費過後五分鐘,再下載許可證 ⊙ 開號: |繳費日期區間: 2017/03/01  $\frac{1}{201704/28}$ 

為避免大陸人士於機場辦理入出境通關證照查驗時,發生許可證相關疑義造成不便,諸務必通知大陸地區申請人,收到電子許可證時,配合執行下列事項:

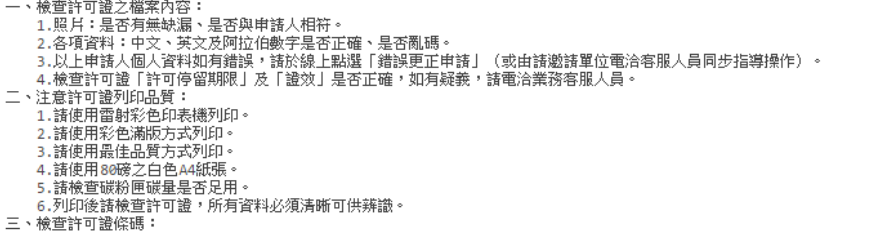

列印後,檢查許可證左上方之條碼是否正常顯示,若發生無法辨識情形(例如:呈一條黑色實心長條線、變成虛條線或變成空白),表示個人電腦使用之可攜式聞讀器(Acrobat PDF Reader)為舊版本, 諸重新安裝最新版本之可攜式閱讀器(Acrobat PDF Reader,可於網際網路免費下載),完成下載並安裝後,重新列印許可證,直至條碼可清晰辨識為止。

說明: 1.邀請單位如需自行下載及列印許可證,亦請比照上述方法辦理。

2.上述方法已另存成word檔,諸自行下載參用,亦可作為Email附件檔,提供大陸地區申請人參用。

## 下載許可證使用注意事項.doc

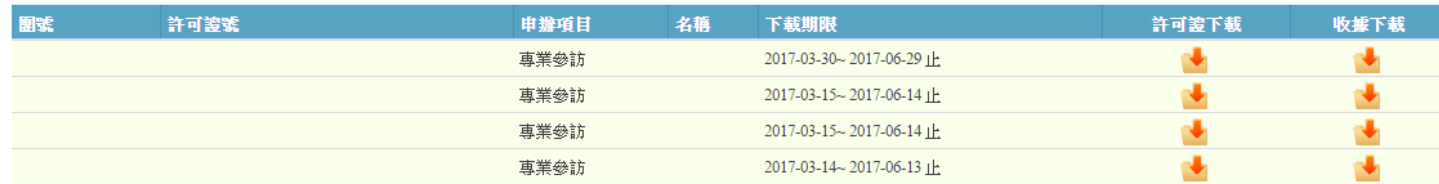